# Symantec NetBackup<sup>™</sup> Getting Started Guide

Release 7.6.1

Document version 2

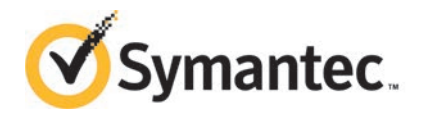

# Symantec NetBackup™ Getting Started Guide

Documentation version: 7.6.1 Document version 2

PN: 21341382

### Legal Notice

Copyright © 2014 Symantec Corporation. All rights reserved.

Symantec, the Symantec Logo, and the Checkmark Logo are trademarks or registered trademarks of Symantec Corporation or its affiliates in the U.S. and other countries. Other names may be trademarks of their respective owners.

This Symantec product may contain third party software for which Symantec is required to provide attribution to the third party ("Third Party Programs"). Some of the Third Party Programs are available under open source or free software licenses. The License Agreement accompanying the Software does not alter any rights or obligations you may have under those open source or free software licenses. Please see the Third Party Legal Notice Appendix to this Documentation or TPIP ReadMe File accompanying this Symantec product for more information on the Third Party Programs.

The product described in this document is distributed under licenses restricting its use, copying, distribution, and decompilation/reverse engineering. No part of this document may be reproduced in any form by any means without prior written authorization of Symantec Corporation and its licensors, if any.

THE DOCUMENTATION IS PROVIDED "AS IS" AND ALL EXPRESS OR IMPLIED CONDITIONS, REPRESENTATIONS AND WARRANTIES, INCLUDING ANY IMPLIED WARRANTY OF MERCHANTABILITY, FITNESS FOR A PARTICULAR PURPOSE OR NON-INFRINGEMENT, ARE DISCLAIMED, EXCEPT TO THE EXTENT THAT SUCH DISCLAIMERS ARE HELD TO BE LEGALLY INVALID. SYMANTEC CORPORATION SHALL NOT BE LIABLE FOR INCIDENTAL OR CONSEQUENTIAL DAMAGES IN CONNECTION WITH THE FURNISHING, PERFORMANCE, OR USE OF THIS DOCUMENTATION. THE INFORMATION CONTAINED IN THIS DOCUMENTATION IS SUBJECT TO CHANGE WITHOUT NOTICE.

The Licensed Software and Documentation are deemed to be commercial computer software as defined in FAR 12.212 and subject to restricted rights as defined in FAR Section 52.227-19 "Commercial Computer Software - Restricted Rights" and DFARS 227.7202, "Rights in Commercial Computer Software or Commercial Computer Software Documentation", as applicable, and any successor regulations. Any use, modification, reproduction release, performance, display or disclosure of the Licensed Software and Documentation by the U.S. Government shall be solely in accordance with the terms of this Agreement.

Symantec Corporation 350 Ellis Street Mountain View, CA 94043

### <http://www.symantec.com>

Printed in the United States of America.

10 9 8 7 6 5 4 3 2 1

# Technical Support

<span id="page-3-0"></span>Symantec Technical Support maintains support centers globally. Technical Support's primary role is to respond to specific queries about product features and functionality. The Technical Support group also creates content for our online Knowledge Base. The Technical Support group works collaboratively with the other functional areas within Symantec to answer your questions in a timely fashion. For example, the Technical Support group works with Product Engineering and Symantec Security Response to provide alerting services and virus definition updates.

Symantec's support offerings include the following:

- A range of support options that give you the flexibility to select the right amount of service for any size organization
- Telephone and/or Web-based support that provides rapid response and up-to-the-minute information
- Upgrade assurance that delivers software upgrades
- Global support purchased on a regional business hours or 24 hours a day, 7 days a week basis
- Premium service offerings that include Account Management Services

For information about Symantec's support offerings, you can visit our website at the following URL:

#### [www.symantec.com/business/support/](http://www.symantec.com/business/support/)

All support services will be delivered in accordance with your support agreement and the then-current enterprise technical support policy.

#### Contacting Technical Support

Customers with a current support agreement may access Technical Support information at the following URL:

#### [www.symantec.com/business/support/](http://www.symantec.com/business/support/)

Before contacting Technical Support, make sure you have satisfied the system requirements that are listed in your product documentation. Also, you should be at the computer on which the problem occurred, in case it is necessary to replicate the problem.

When you contact Technical Support, please have the following information available:

- Product release level
- Hardware information
- Available memory, disk space, and NIC information
- Operating system
- Version and patch level
- Network topology
- Router, gateway, and IP address information
- Problem description:
	- Error messages and log files
	- Troubleshooting that was performed before contacting Symantec
	- Recent software configuration changes and network changes

#### Licensing and registration

If your Symantec product requires registration or a license key, access our technical support Web page at the following URL:

[www.symantec.com/business/support/](http://www.symantec.com/business/support/)

#### Customer service

Customer service information is available at the following URL:

[www.symantec.com/business/support/](http://www.symantec.com/business/support/)

Customer Service is available to assist with non-technical questions, such as the following types of issues:

- Questions regarding product licensing or serialization
- Product registration updates, such as address or name changes
- General product information (features, language availability, local dealers)
- Latest information about product updates and upgrades
- Information about upgrade assurance and support contracts
- Information about the Symantec Buying Programs
- Advice about Symantec's technical support options
- Nontechnical presales questions
- Issues that are related to CD-ROMs, DVDs, or manuals

### Support agreement resources

If you want to contact Symantec regarding an existing support agreement, please contact the support agreement administration team for your region as follows:

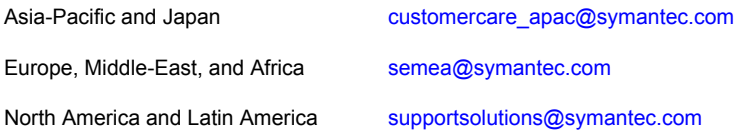

# **Contents**

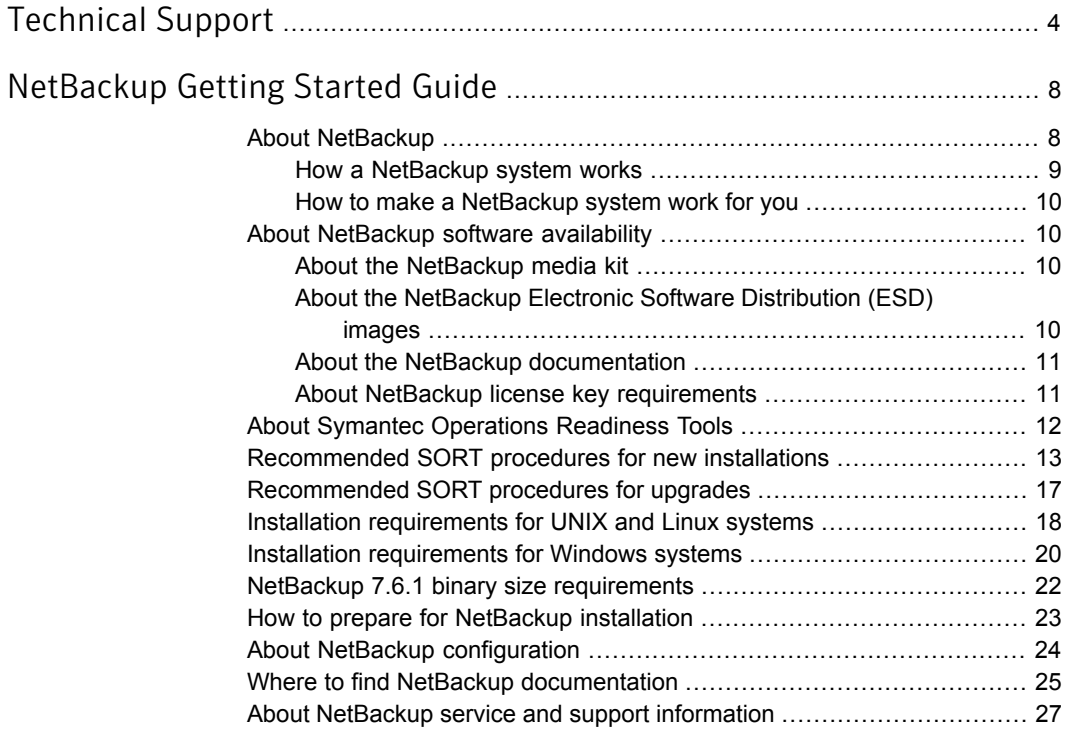

# <span id="page-7-0"></span>NetBackup Getting Started Guide

# About NetBackup

<span id="page-7-1"></span>NetBackup provides a complete, flexible data protection solution for a variety of platforms. The platforms include Microsoft Windows, UNIX, and Linux systems.

NetBackup lets you back up, archive, and restore files, folders or directories, and volumes or partitions that reside on your computer.

NetBackup includes the server and the client software as follows:

- Server software resides on the computer that manages the storage devices.
	- The master server manages backups, archives, and restores. You configure backup policies on the master server to determine the computers (clients) and the files that you want to back up. The master server is also responsible for media and device selection for NetBackup. The master server contains the NetBackup catalog. The catalog contains the internal databases that contain information about NetBackup backups and configuration.
	- Media servers provide additional storage by allowing NetBackup to use the storage devices that are attached to them. Media servers can also increase performance by distributing the network load. Media servers can also be referred to as device hosts.
- Client software resides on the computers that contain data to back up. (Servers also contain client software and can be backed up.)

NetBackup also accommodates multiple servers that work together under the administrative control of one NetBackup master server (see [Figure 1\)](#page-8-1).

<span id="page-8-1"></span>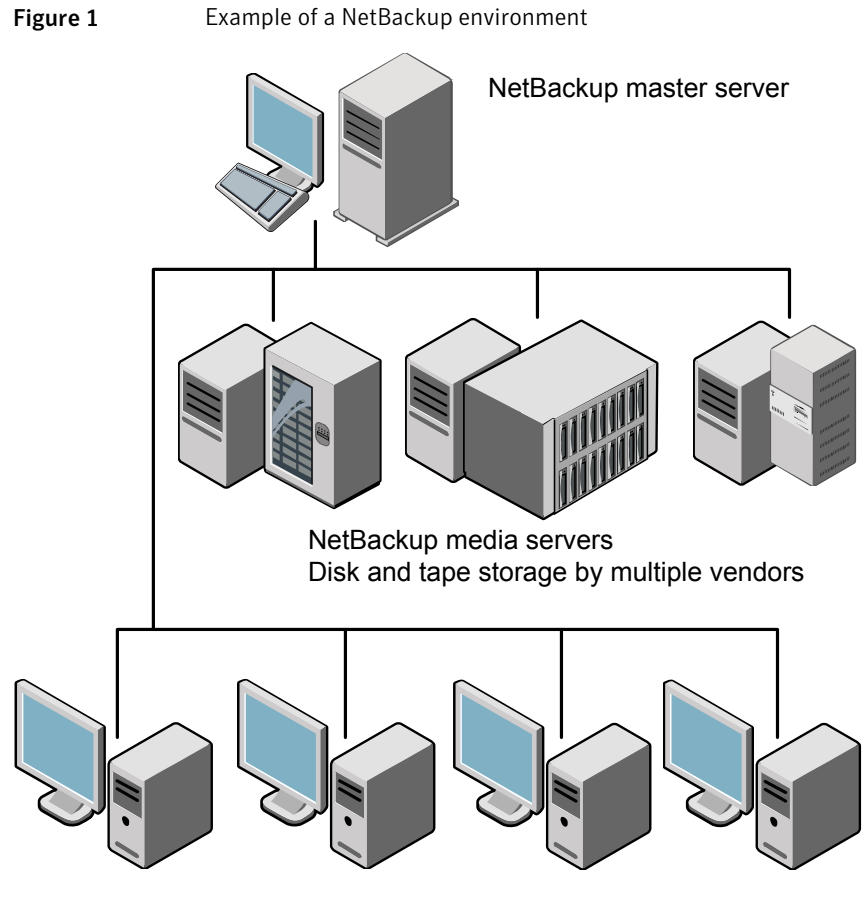

NetBackup clients

<span id="page-8-0"></span>See ["About Symantec Operations Readiness Tools"](#page-11-0) on page 12.

### How a NetBackup system works

During a backup or an archive, the client sends backup data across the network to a NetBackup server. The NetBackup server manages the type of storage that is specified in the backup policy.

During a restore, users can browse, then select the files and directories to recover. NetBackup finds the selected files and directories and restores them to the disk on the client. Refer to the *NetBackup Backup, Archive, and Restore Getting Started Guide* for more information about restores.

### How to make a NetBackup system work for you

<span id="page-9-0"></span>Policies determine when backups occur. Policies include schedules for automatic, unattended backups of the NetBackup clients (server-directed backups). Policies also define when you can back up and restore files manually (user-directed operations). Refer to the *NetBackup Administrator's Guide for UNIX, Windows, and Linux, Volume I* for more information on policies.

NetBackup administrators can set up periodic or calendar-based schedules to perform automatic, unattended backups for clients across a network. An administrator can carefully schedule backups to achieve systematic and complete backups over a period of time, and optimize network traffic during off-peak hours.

The backups can be full or incremental. Full backups back up all client files. Incremental backups back up only the files that have changed since the last backup.

<span id="page-9-1"></span>The NetBackup administrator can allow users to back up, restore, or archive the files from their computer. (An archive operation backs up a file, then deletes the original file from the source disk if the backup is successful.)

# About NetBackup software availability

NetBackup 7.6.1 is available in the following formats:

■ DVD media kit

All necessary software and documentation files are provided on several DVDs. See ["About the NetBackup media kit"](#page-9-2) on page 10.

<span id="page-9-2"></span>■ Electronic Software Distribution (ESD) images The DVD image files are posted and available for download on the **FileConnect** website.

See ["About the NetBackup Electronic Software Distribution \(ESD\) images"](#page-9-3) on page 10.

### About the NetBackup media kit

<span id="page-9-3"></span>The media kit includes a DVD for each supported UNIX platform or operating system and one DVD for Windows. The label on each DVD provides a brief description of its contents. Printed materials in the kit include a copy of the *NetBackup Getting Started Guide*.

### About the NetBackup Electronic Software Distribution (ESD) images

The ESD images for NetBackup 7.6.1 are available for download from the **FileConnect** webpage. The images adhere to a 1.8G size limitation.

To ensure the accuracy of the ESD download, some of the product images have been split into smaller, more manageable files. Before you uncompress any file, you must first join the split image files that you can identify as  $1 \circ f^2$  and  $2 \circ f^2$ . A Download Readme.txt file on **FileConnect** describes how to join the files together.

See ["About NetBackup software availability"](#page-9-1) on page 10.

<span id="page-10-0"></span>See ["About the NetBackup media kit"](#page-9-2) on page 10.

### About the NetBackup documentation

Starting with NetBackup 7.6, NetBackup documentation is no longer included on the DVDs or in the ESD images. You can access and download NetBackup documentation from the following website:

#### <http://www.symantec.com/docs/DOC5332>

To view the PDF copies of the manuals, you need Adobe Acrobat reader. You can download a copy of this product from the Adobe website at the following URL:

<span id="page-10-1"></span><http://www.adobe.com>

Symantec assumes no responsibility for the correct installation or use of the reader.

### About NetBackup license key requirements

To install NetBackup master server or media server software, you must enter a NetBackup product license key.

To obtain license keys, you must order a license SKU when you order your NetBackup products.

After you place your order, Symantec sends you an email with a license certificate that includes the following information:

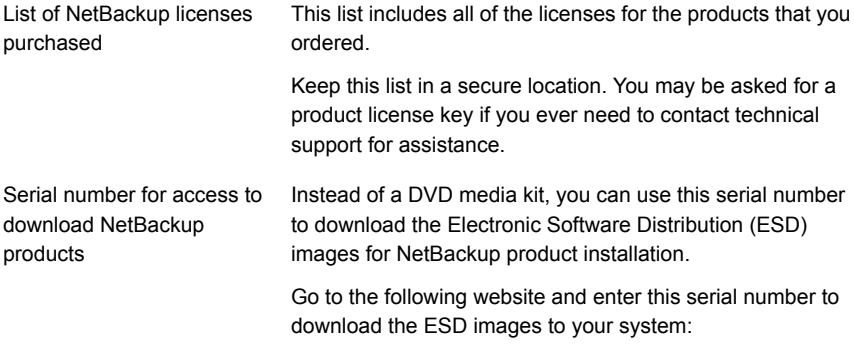

<https://fileconnect.symantec.com/LangSelection.jsp>

When you install NetBackup, Symantec recommends that you enter all other product license keys on the master server when you are prompted. Although you can add these license keys later, it is easier to enter them when you install the master server software.

For detailed information on how to administer NetBackup license keys, refer to the *NetBackup Administrator's Guide, Volume I*.

<span id="page-11-0"></span><http://www.symantec.com/docs/DOC5332>

# About Symantec Operations Readiness Tools

Symantec Operations Readiness Tools (SORT) is a robust set of standalone and web-based tools that support Symantec enterprise products. For NetBackup, SORT provides the ability to collect, analyze, and report on host configurations across UNIX/Linux or Windows environments. This data is invaluable when you want to assess if your systems are ready for an initial NetBackup installation or for an upgrade.

Access SORT from the following webpage:

<https://sort.symantec.com/netbackup>

Once you get to the SORT page, more information is available as follows:

#### ■ **Installation and Upgrade Checklist**

Use this tool to create a checklist to see if your system is ready for a NetBackup installation or an upgrade. This report contains all the software and the hardware compatibility information specific to the information provided. The report also includes product installation or upgrade instructions, as well as links to other references.

#### ■ **Hot fix and EEB Release Auditor**

Use this tool to find out whether a release that you plan to install contains the hot fixes that you need.

#### ■ **Custom Reports**

Use this tool to get recommendations for your system and Symantec enterprise products.

#### ■ **NetBackup Future Platform and Feature Plans**

Use this tool to get information about what items Symantec intends to replace with newer and improved functionality. The tool also provides insight about what items Symantec intends to discontinue without replacement. Some of these items include certain NetBackup features, functionality, 3rd-party product integration, Symantec product integration, applications, databases, and the OS platforms.

Help for the SORT tools is available. Click **Help** in the upper right corner of the SORT home page. You have the option to:

- Page through the contents of the help similar to a book
- Look for topics in the index

Table 1

<span id="page-12-0"></span>■ Search the help with the search option

# Recommended SORT procedures for new installations

Symantec recommends new NetBackup users perform the three procedures that are listed for an initial introduction to SORT. The tool has many other features and functions, but these serve as a good introduction to SORT. In addition, the procedures provide a helpful base of knowledge for other SORT functionality.

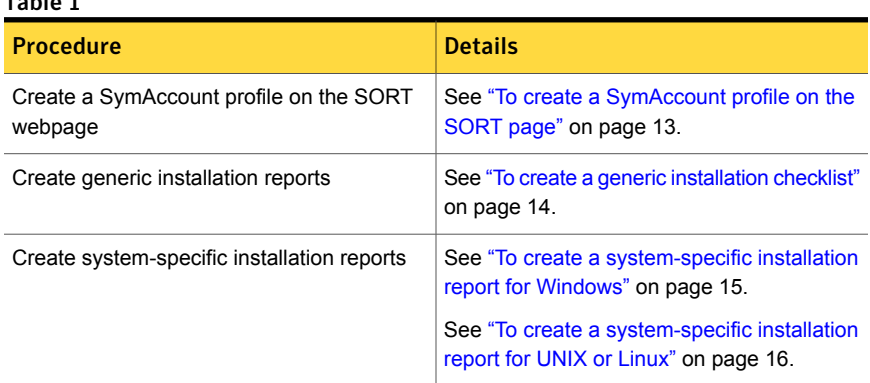

<span id="page-12-1"></span>To create a SymAccount profile on the SORT page

1 In your web browser, navigate to:

<https://sort.symantec.com/netbackup>

2 In the upper right corner, click **Register**.

3 Enter the requested login and contact information:

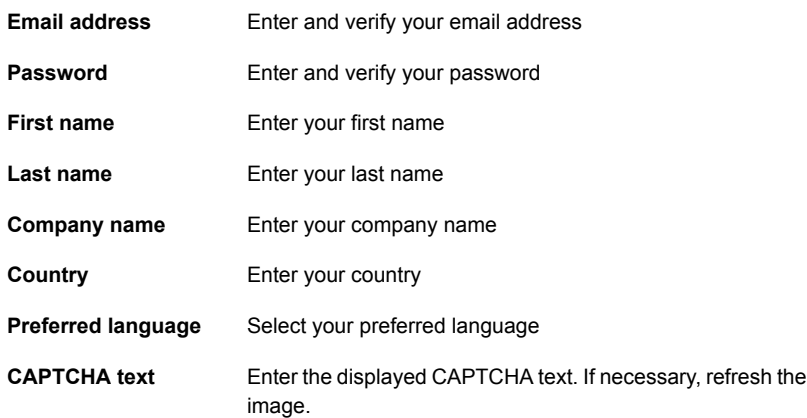

#### 4 Click **Submit**.

<span id="page-13-0"></span>5 When you receive your login information, you can log into SORT and begin uploading your customized information.

#### To create a generic installation checklist

1 In your web browser, navigate to:

#### <https://sort.symantec.com/netbackup>

- 2 Find the **Installation and Upgrade Checklist** widget.
- 3 Specify the requested information

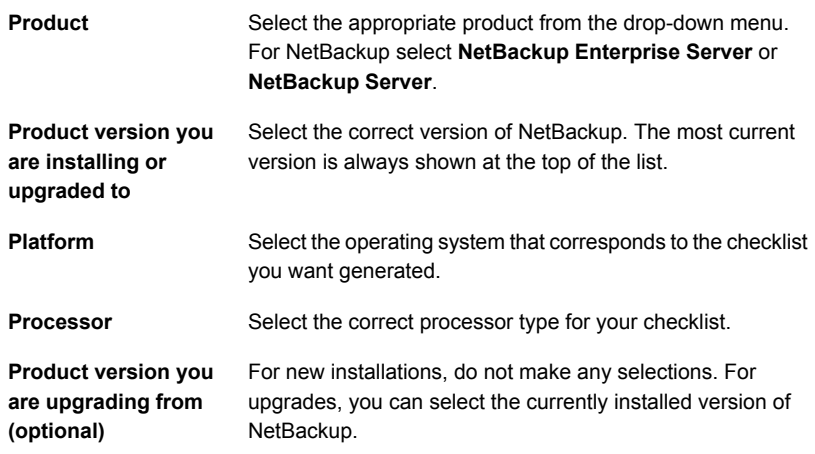

#### 4 Click **Generate Checklist**.

5 A checklist corresponding to your choices is created. You can modify your selections from this screen, and click **Generate Checklist** to create a new checklist.

You can save the resulting information as a PDF. Numerous options are available for NetBackup and many of them are covered in the generated checklist. Please spend time reviewing each section to determine if it applies to your environment.

#### <span id="page-14-0"></span>To create a system-specific installation report for Windows

1 Go to the SORT website:

<https://sort.symantec.com/>

- 2 Select **SORT > SORT for NetBackup**
- 3 In the **Custom Reports Using Data Collectors**, select the **Data Collector** tab.
- 4 Select the radio button for **Graphical user interface** and download the correct data collector for your platform.

The data collector is OS-specific. To collect information about Windows computers, you need the Windows data collector. To collect information about UNIX computers, you need the UNIX data collector.

- 5 Launch the data collector after it finishes downloading.
- 6 On the **Welcome** screen, select **NetBackup** from the product family section and click **Next**.
- 7 On the **System Selection** screen, add all computers you want analyzed. Click **Browse** to see a list of computers you can add to the analysis. Symantec recommends starting the tool with an administrator or a root account.
- 8 When all systems are selected, review the **System names** section and click **Next**.
- 9 In the **Validation Options** screen, under **Validation options**, select the version to which you plan to upgrade.
- 10 Click **Next** to continue
- 11 The utility performs the requested checks and displays the results. You can upload the report to My SORT, print the results, or save them. Symantec recommends that you upload the results to the My SORT website for ease of centralized analysis. Click **Upload** and enter your My SORT login information to upload the data to My SORT.
- 12 When you are finished, click **Finish** to close the utility.

#### <span id="page-15-0"></span>To create a system-specific installation report for UNIX or Linux

1 Go to the SORT website:

<https://sort.symantec.com/>

- 2 Select **SORT > SORT for NetBackup**
- 3 Change to directory that contains downloaded utility.
- 4 In the **Custom Reports Using Data Collectors**, select the **Data Collector** tab.
- 5 Download the appropriate data collector for your platform.

The data collector is OS-specific. To collect information about Windows computers, you need the Windows data collector. To collect information about UNIX computers, you need the UNIX data collector.

6 Run ./sortdc

The utility performs checks to confirm the latest version of the utility is installed. In addition, the utility checks to see it has the latest data. The utility then lists the location of the log file for this session.

- 7 If requested, press **Enter** to continue.
- 8 Select the **NetBackup Family** at the **Main Menu**.
- 9 Select **Installation/Upgrade report** when prompted **What task do you want to accomplish?**

You can select multiple options by separating your response with commas.

10 Specify the system or systems you want included in the report.

If you previously ran a report on the specified system, you may be prompted to run the report again. Select **Yes** to re-run the report.

The utility again lists the location of the log files for the session.

The progress of the utility is displayed to the screen.

- 11 Specify **NetBackup** when prompted for the product you want installation or upgrade reports.
- 12 Enter the number that corresponds to the version of NetBackup you want to install.

The utility again lists the location of the log files for the session.

The progress of the utility is displayed to the screen.

- 13 The utility prompts you to upload the report to the SORT website if you want to review the report online. The online report provides more detailed information than the text-based on-system report.
- <span id="page-16-0"></span>14 When your tasks are finished, you can exit the utility. You have the option to provide feedback on the tool, which Symantec uses to make improvements to the tool.

# Recommended SORT procedures for upgrades

Symantec recommends current NetBackup users perform the three procedures that are listed for an initial introduction to SORT. The tool has many other features and functions, but these serve as a good introduction to SORT for users who already use NetBackup. In addition, the procedures provide a helpful base of knowledge for other SORT functionality.

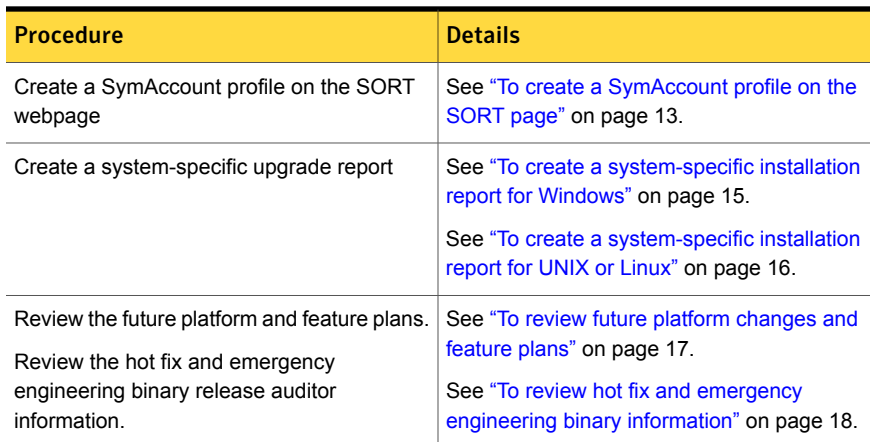

#### Table 2

#### <span id="page-16-1"></span>To review future platform changes and feature plans

1 In your web browser, navigate to:

<https://sort.symantec.com/netbackup>

- 2 Find the **NetBackup Future Platform and Feature Plans** widget.
- 3 Click **Display Information**.
- 4 Review the information provided
- 5 Optional sign in to create notification Click **Sign in and create notification**.

#### <span id="page-17-1"></span>To review hot fix and emergency engineering binary information

1 In your web browser, navigate to:

<https://sort.symantec.com/netbackup>

- 2 Find the **NetBackup Hot Fix and EEB Release Auditor**widget.
- 3 Enter the hot fix or emergency engineering binary (EEB) information.
- 4 Click **Search**.
- 5 The new page shows a table with the following columns:

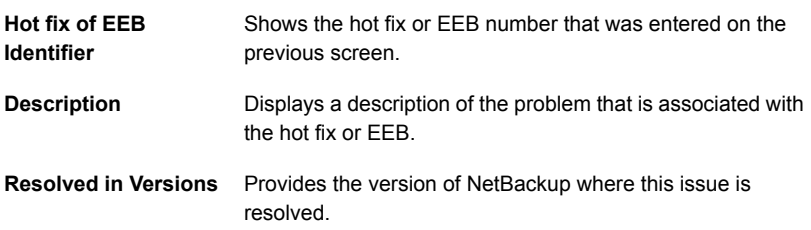

## Installation requirements for UNIX and Linux systems

<span id="page-17-0"></span>[Table 3](#page-17-2) describes the requirements to prepare your UNIX and Linux systems for NetBackup installation. Use this table as a checklist to address each item.

<span id="page-17-2"></span>For the most up-to-date information about installation requirements, Symantec recommends use of the SORT website. More information about SORT is available.

See ["About Symantec Operations Readiness Tools"](#page-11-0) on page 12.

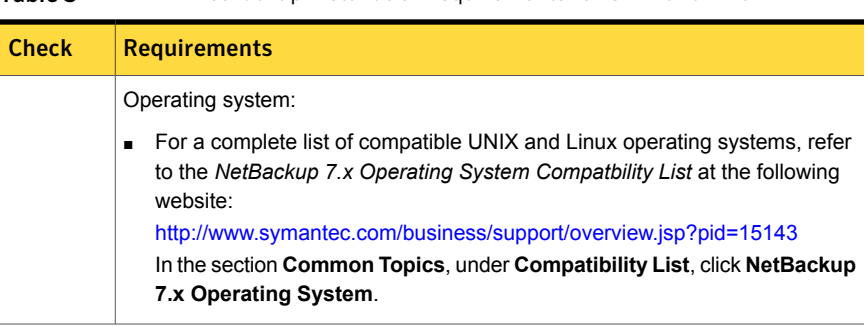

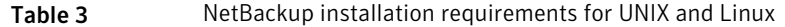

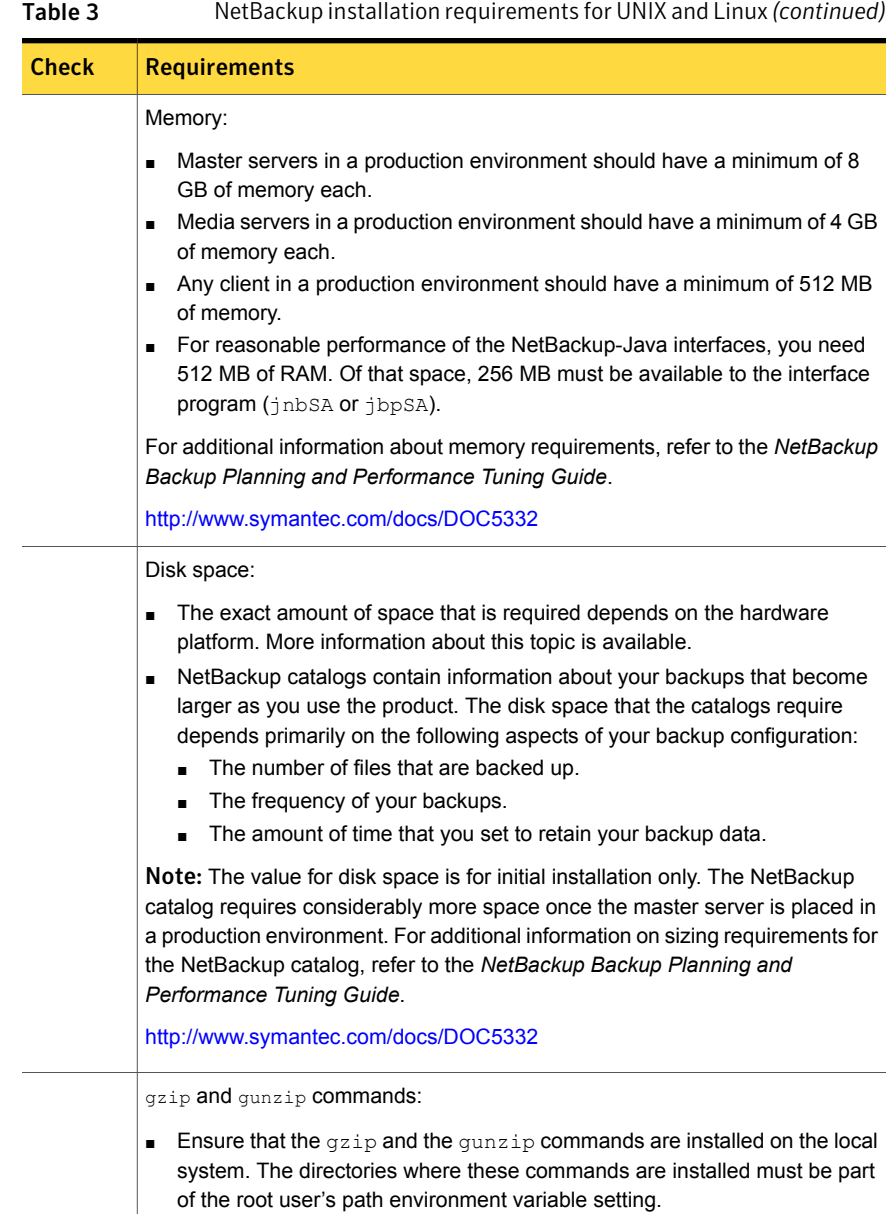

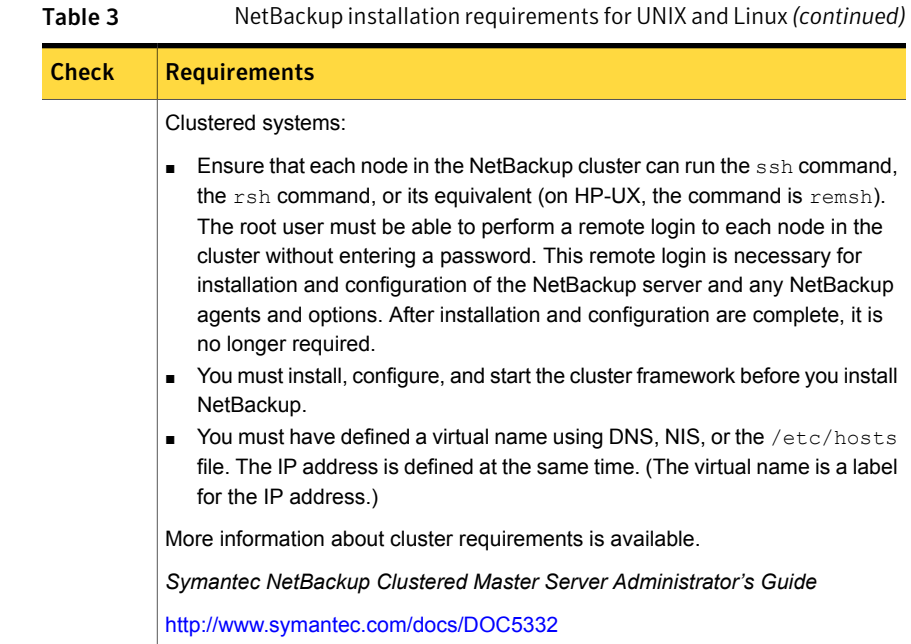

<span id="page-19-0"></span>See ["Installation requirements for Windows systems"](#page-19-0) on page 20.

# Installation requirements for Windows systems

[Table 4](#page-19-1) describes the requirements to prepare your Windows systems for NetBackup installation. Use this table as a checklist to address each item.

<span id="page-19-1"></span>For the most up-to-date information about installation requirements, Symantec recommends use of the SORT website. More information about SORT is available.

See ["About Symantec Operations Readiness Tools"](#page-11-0) on page 12.

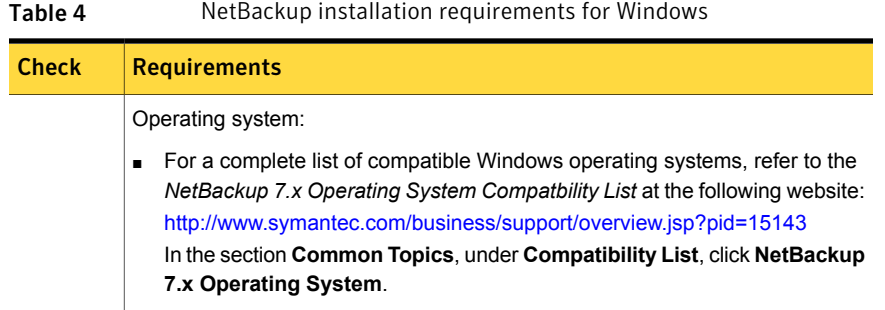

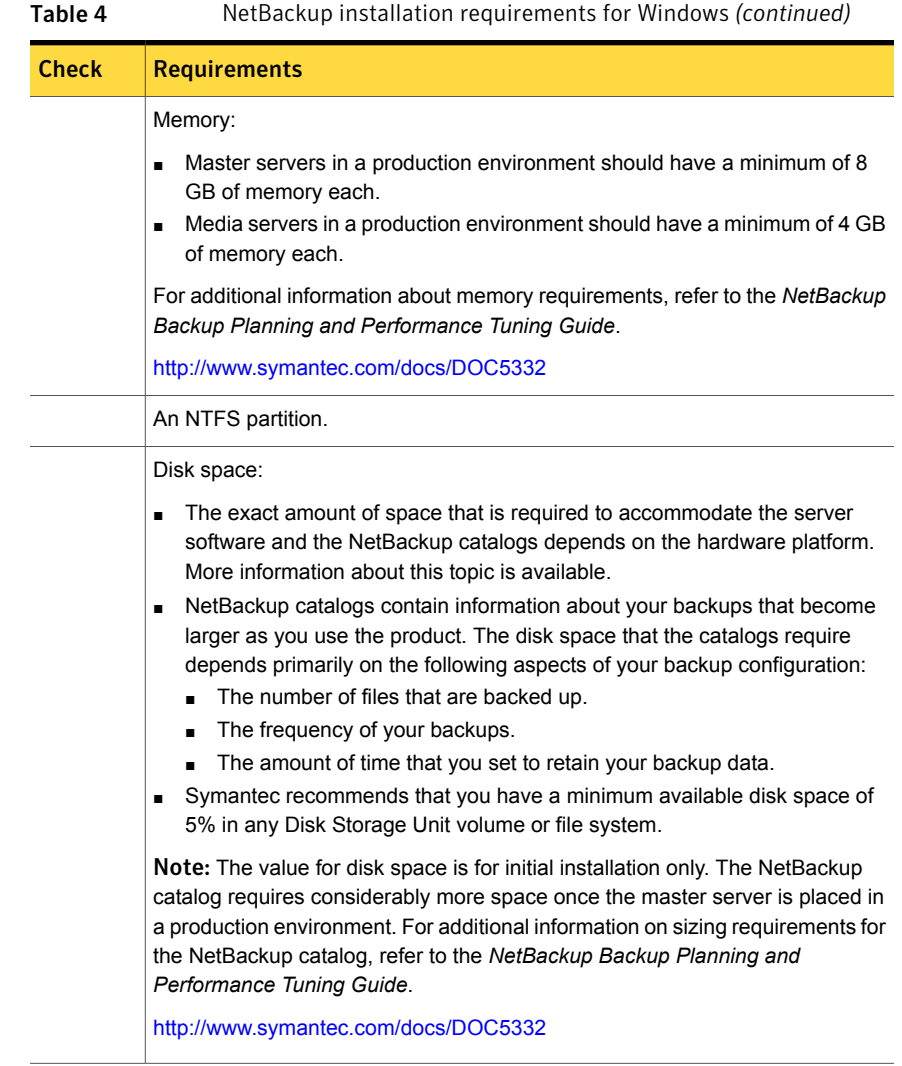

![](_page_21_Picture_148.jpeg)

<span id="page-21-0"></span>See ["Installation requirements for UNIX and Linux systems"](#page-17-0) on page 18.

## NetBackup 7.6.1 binary size requirements

The information about the amount of space the NetBackup binaries requires is dynamic and changes in each release. To insure you have the most up-to-date information, Symantec recommends reviewing the binary size information in the *NetBackup 7.6.1 Release Notes*.

For the current information on operating system version support, consult the SORT *Installation and Upgrade Checklist* or the *NetBackup Enterprise Server and Server 7.x OS Software Compatibility List*.

■ SORT

<https://sort.symantec.com/netbackup>

<span id="page-22-0"></span>■ *NetBackup Enterprise Server and Server 7.x OS Software Compatibility List* <http://www.symantec.com/docs/TECH76648>

# How to prepare for NetBackup installation

Table 5 Preinstallation tasks

The following tables describe the key points that should be addressed before NetBackup installation. Use these tables as a checklist to address each item.

<span id="page-22-1"></span>[Table 5](#page-22-1) describes the tasks that you should perform on your backup environment before you install NetBackup.

![](_page_22_Picture_132.jpeg)

<span id="page-22-2"></span>[Table 6](#page-22-2) describes the information you should have available when you install NetBackup.

![](_page_22_Picture_133.jpeg)

![](_page_22_Picture_134.jpeg)

![](_page_23_Picture_146.jpeg)

<span id="page-23-0"></span>When you have checked all items in the tables that pertain to your backup environment, you are ready to install NetBackup.

# About NetBackup configuration

After you install the software on the servers and the clients, you must set up or configure where your backups are stored. The NetBackup Administration Console provides several configuration wizards. These wizards help you configure where you want files to be stored and which media device is used for storage.

![](_page_23_Picture_147.jpeg)

![](_page_24_Picture_130.jpeg)

## Where to find NetBackup documentation

<span id="page-24-0"></span>You can find copies of NetBackup documentation on the Symantec NetBackup website in Adobe Portable Document Format (PDF).

<http://www.symantec.com/docs/DOC5332>

To view the PDF copies of the manuals, you need Adobe Acrobat Reader which you can download from the following site:

#### <http://www.adobe.com>

A list of the entire NetBackup documentation set appears as an appendix in the *NetBackup Release Notes*.

<span id="page-24-1"></span>[Table 7](#page-24-1) describes the names of the technical manuals that relate to NetBackup.

| Document type                                | <b>Document title</b>                                                               |
|----------------------------------------------|-------------------------------------------------------------------------------------|
| Installation quides                          | Symantec NetBackup Installation Guide for UNIX and Windows                          |
|                                              | Symantec NetBackup Release Notes                                                    |
|                                              | Symantec NetBackup 7.6.1 Upgrade Guide                                              |
| Administrator's<br>quides (basic<br>product) | Symantec NetBackup Administrator's Guide for UNIX, Windows, and<br>Linux, Volume I  |
|                                              | Symantec NetBackup Administrator's Guide for UNIX, Windows, and<br>Linux, Volume II |
|                                              | Symantec NetBackup Clustered Master Server Administrator's Guide                    |
|                                              | Symantec NetBackup OpsCenter Administrator's Guide                                  |

Table 7 NetBackup documentation

| Document type                    | <b>Document title</b>                                                               |
|----------------------------------|-------------------------------------------------------------------------------------|
| Guides for agents<br>and options | Symantec NetBackup LiveUpdate Guide                                                 |
|                                  | Symantec NetBackup Snapshot Client Administrator's Guide                            |
|                                  | Symantec NetBackup for Hyper-V Guide                                                |
|                                  | Symantec NetBackup for VMware Guide                                                 |
|                                  | Symantec NetBackup for DB2 Administrator's Guide for UNIX, Windows,<br>and Linux    |
|                                  | Symantec NetBackup for Informix Administrator's Guide                               |
|                                  | Symantec NetBackup for Lotus Notes Administrator's Guide                            |
|                                  | Symantec NetBackup for Microsoft Exchange Server Administrator's<br>Guide           |
|                                  | Symantec NetBackup for Microsoft SQL Server Administrator's Guide                   |
|                                  | Symantec NetBackup for NDMP Administrator's Guide                                   |
|                                  | Symantec NetBackup for Oracle for UNIX, Windows, and Linux<br>Administrator's Guide |
|                                  | Symantec NetBackup for SAP Administrator's Guide for UNIX, Windows,<br>and Linux    |
|                                  | Symantec NetBackup for Microsoft SharePoint Server Administrator's<br>Guide         |
|                                  | Symantec NetBackup for Sybase Administrator's Guide for UNIX,<br>Windows, and Linux |
|                                  | Symantec NetBackup Bare Metal Restore Administrator's Guide                         |
|                                  | Symantec NetBackup Vault Administrator's Guide                                      |
|                                  | Symantec NetBackup for Enterprise Vault Agent Administrator's Guide<br>for Windows  |
|                                  | Symantec NetBackup Vault Operator's Guide                                           |
|                                  | Symantec NetBackup Cloud Administrator's Guide                                      |
| Getting started<br>guides        | Symantec NetBackup Getting Started Guide                                            |
|                                  | Symantec NetBackup Backup, Archive, and Restore Getting Started<br>Guide            |

Table 7 NetBackup documentation *(continued)*

![](_page_26_Picture_98.jpeg)

Table 7 NetBackup documentation *(continued)*

# About NetBackup service and support information

<span id="page-26-0"></span>You can get technical assistance from Symantec Technical Support either by phone or on our website. Log on to the following website for technical support, customer care, or to download NetBackup documentation:

<http://www.symantec.com/business/support/>